# **C2110** *UNIX and programming*

#### **Lesson 7 / Module 2**

#### **PS / 2020 Distance form of teaching: Rev2**

#### Petr Kulhanek

kulhanek@chemi.muni.cz

National Center for Biomolecular Research, Faculty of Science Masaryk University, Kamenice 5, CZ-62500 Brno

2110 UNIX and programming **Lesson 7 / Module 2** -1-

# **Loops**

#### **Loop block execution**

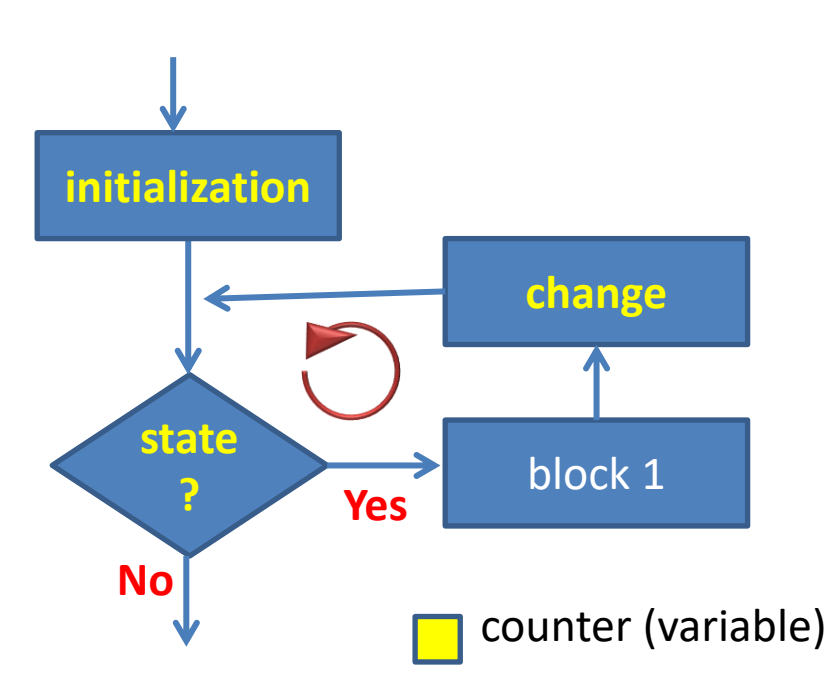

### **Loop Using while/until ...**

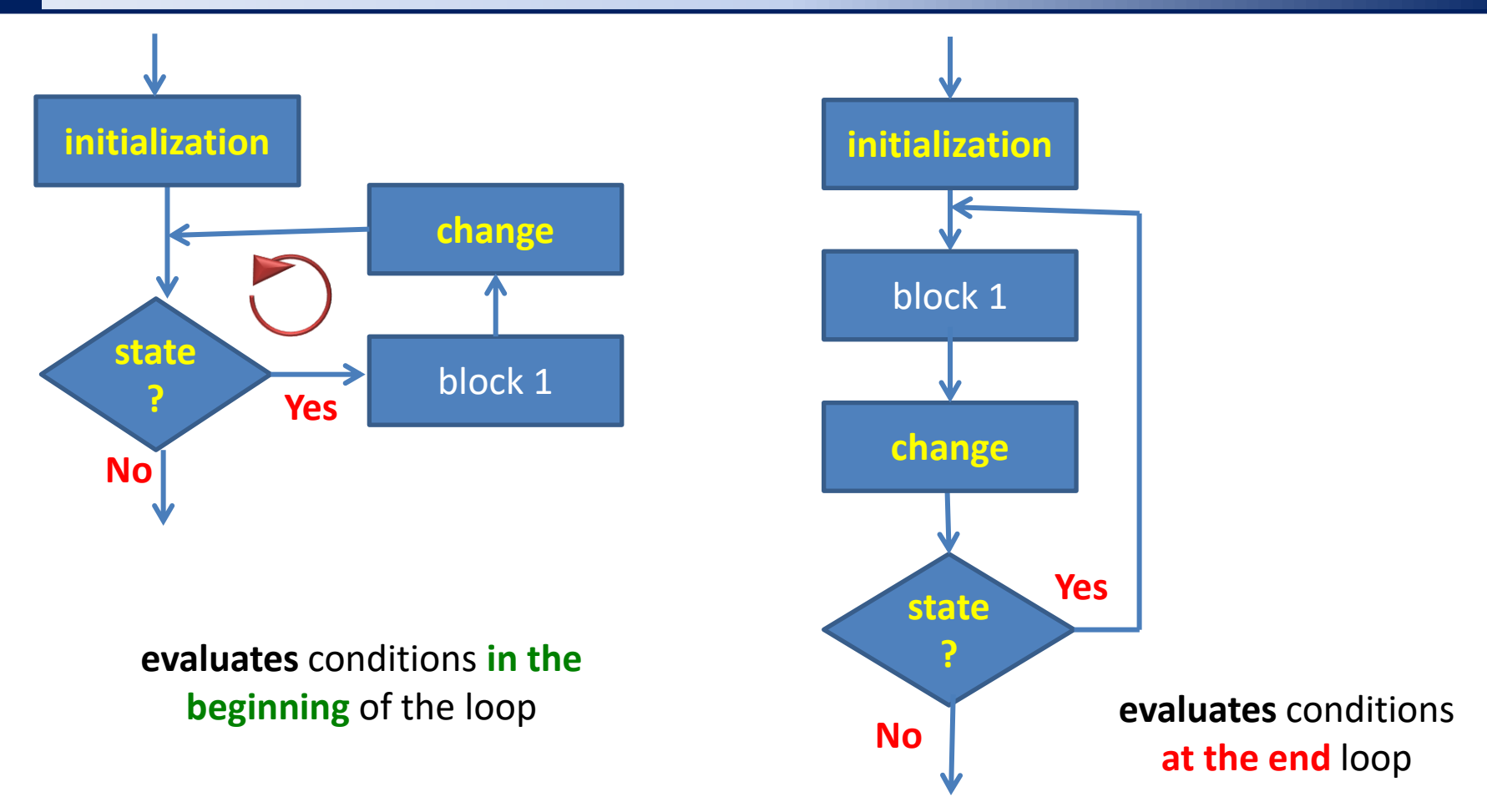

### **Loop using while/until ...**

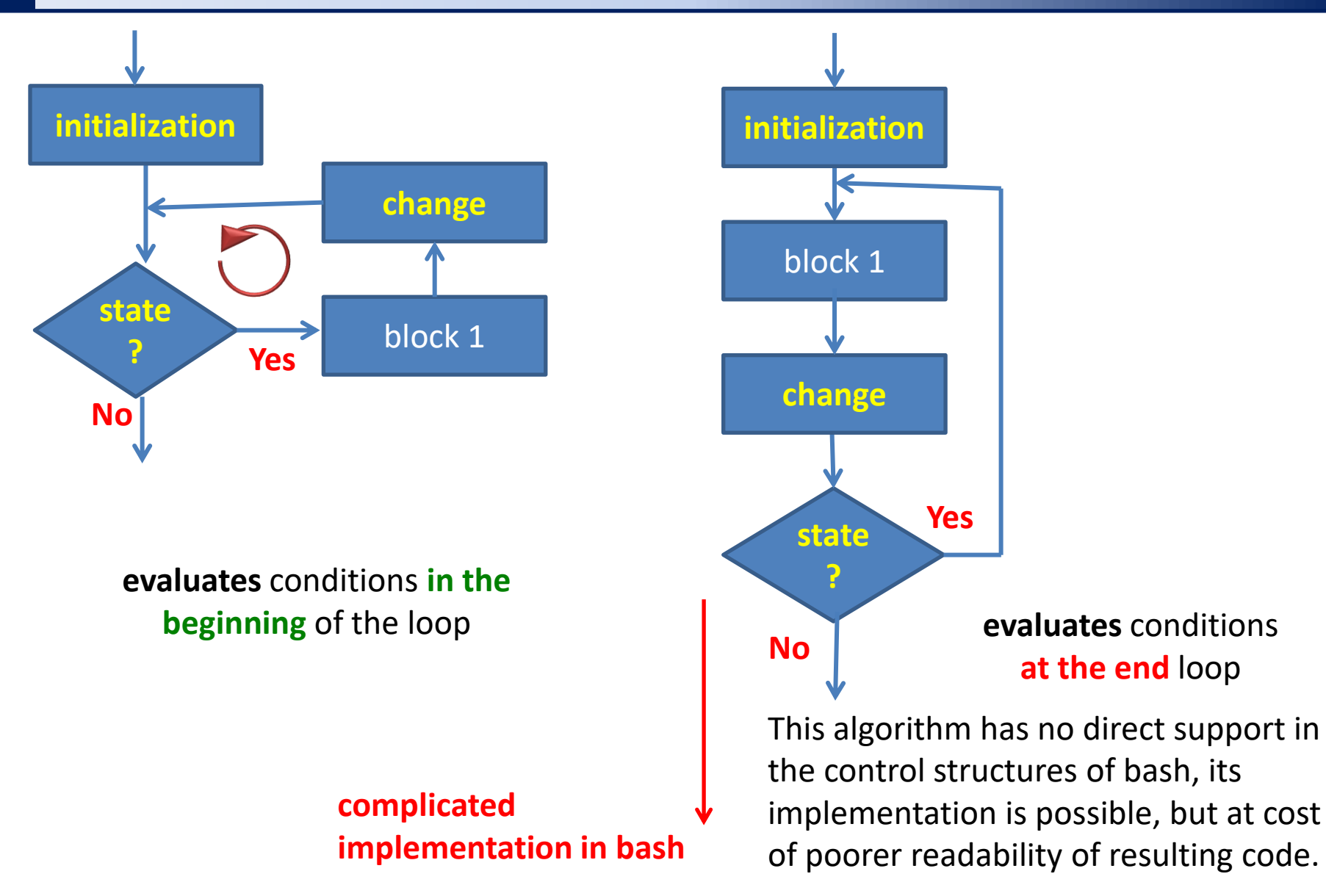

C2110 UNIX and programming the control of the control of the Lesson 7 / Module 2 -4-

#### **Loop using while/until ...**

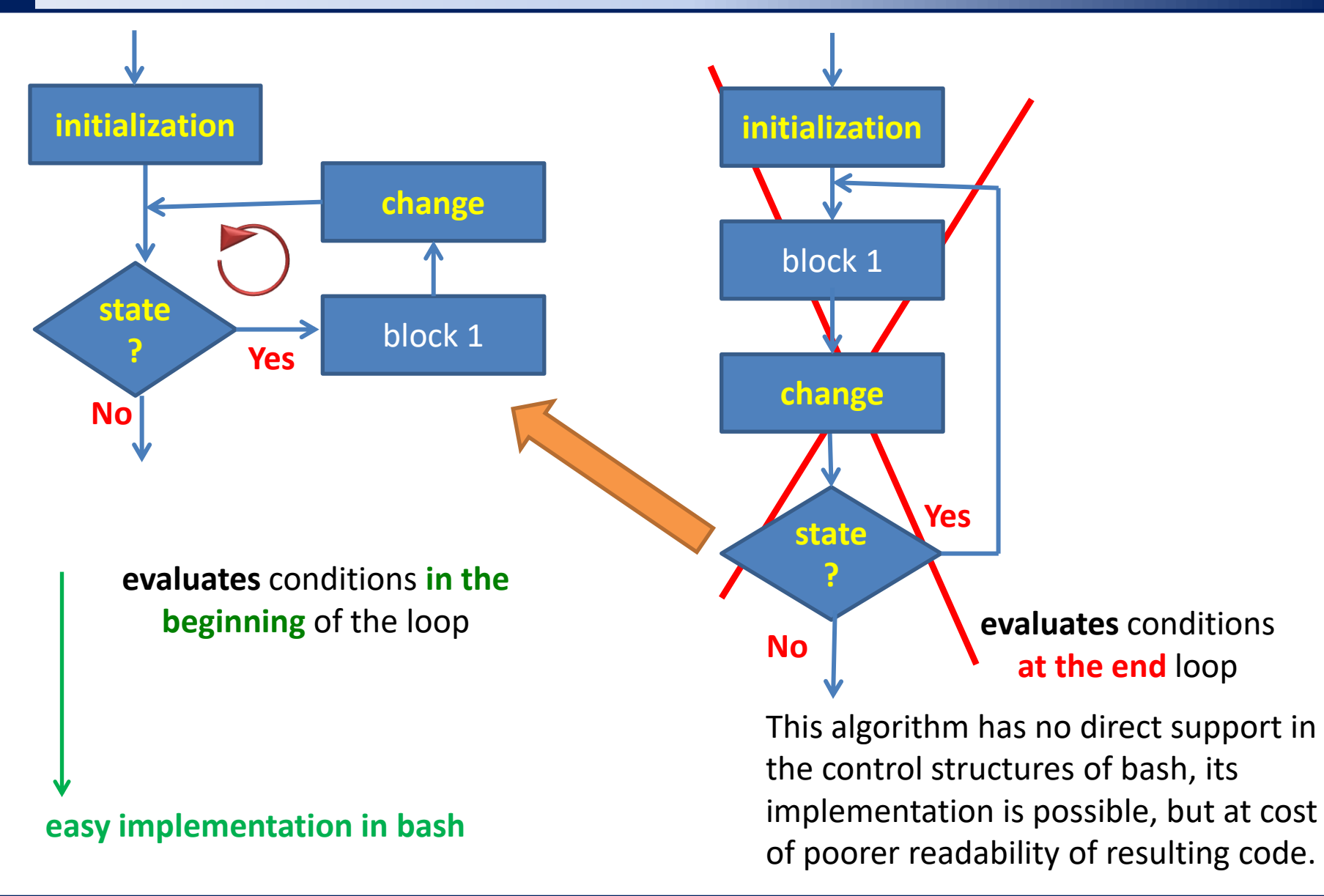

# **Loop Using while/until**

A loop is a control structure that repeatedly executes a sequence of commands. Repetition and end of the loop is controlled by a condition.

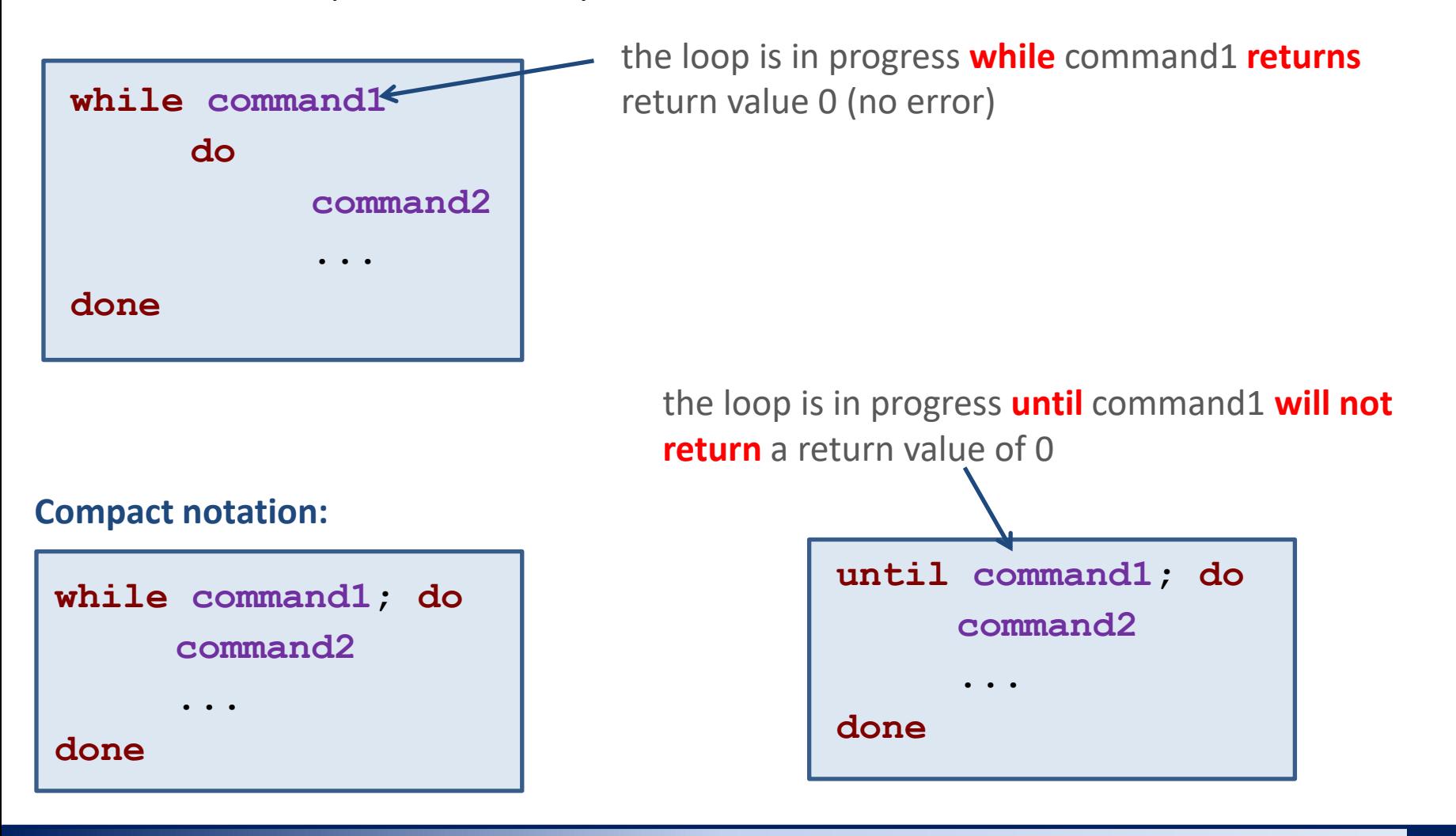

#### **Practical Example - Loop**

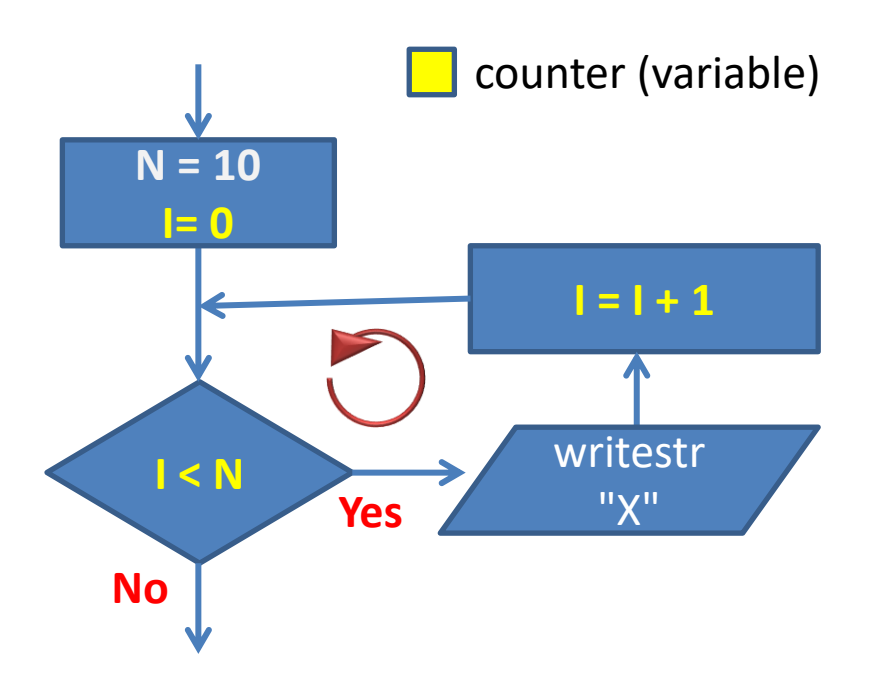

**N=10**  $I=0$ **while [[ I -lt N ]]; do echo "X"**  $((I = I + 1))$ **done**

#### **Practical Example - Loop**

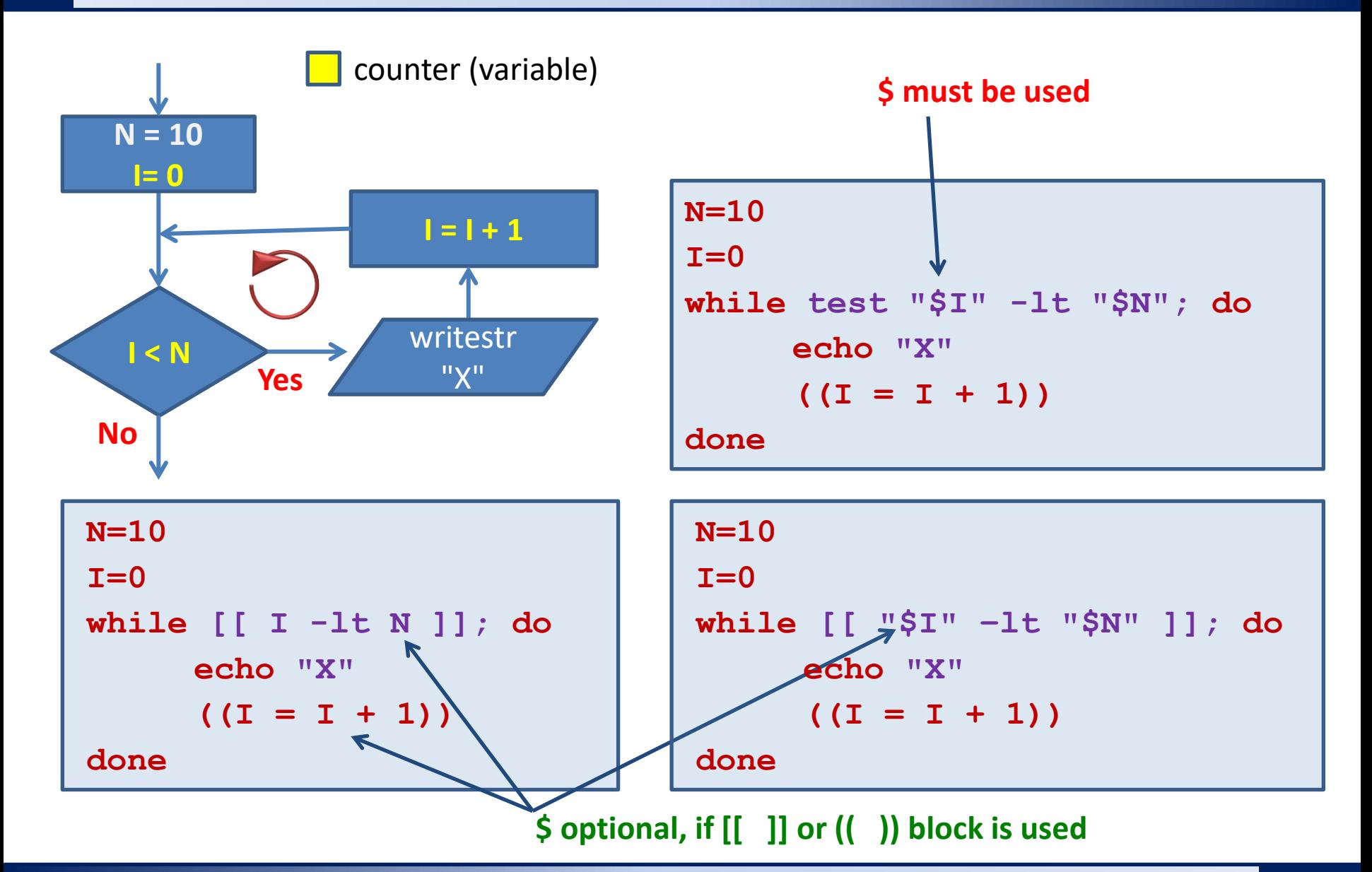

C2110 UNIX and programming  $\blacksquare$  and  $\blacksquare$  and  $\blacksquare$ 

#### **Exercise I**

1. Write a bash script, which prints N "X" characters to the terminal. The number of characters will be entered by the user as the first argument of the script. The script prints an error message if the specified number of characters does not exceed two.

## **Complex Constructions - Nesting**

Bash language **does not have a labels and command goto**, or their equivalents. Thus, more complex constructions can be implemented only by immersing loops and conditions into each other. The level of immersion is not limited.

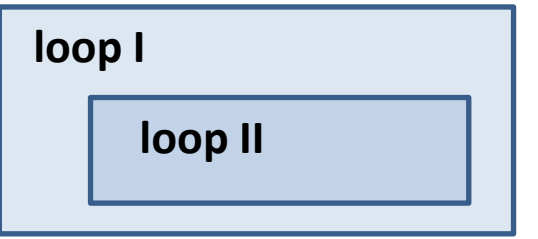

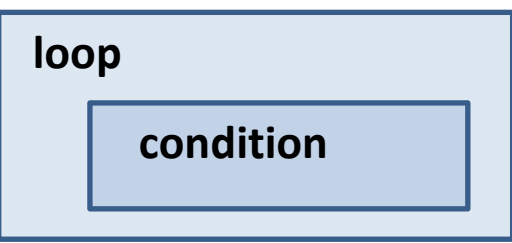

However, when designing an algorithm/script, we try to avoid unnecessary nesting (mostly for easier orientation in the script).

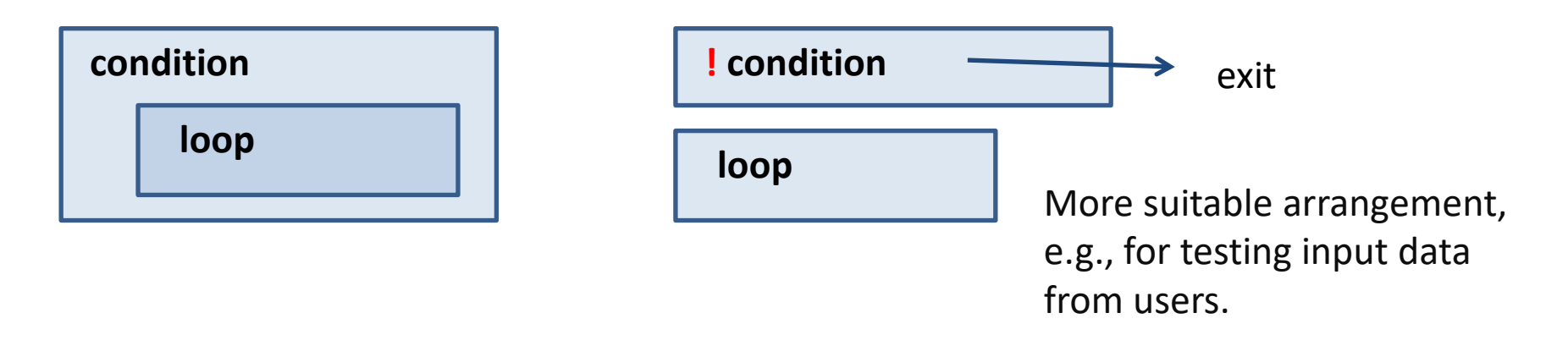

#### **Nesting Loops - Example**

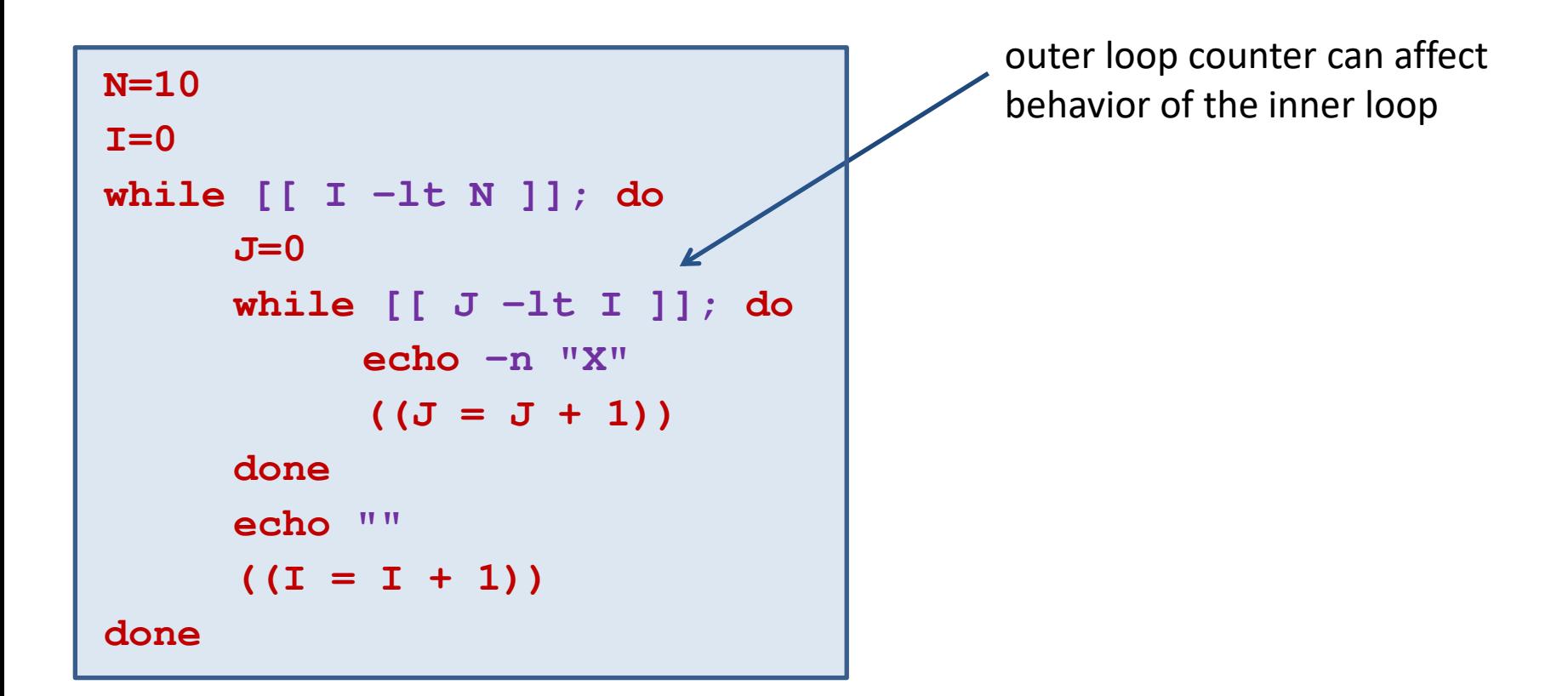

For nested structures, we pay attention to **indentation of text blocks** which increases **clarity and readability of the code**. Text editors have built-in support that makes indentation easier, such as in **gedit** editor, the indentation of the selected text block can be achieved with the TAB or Shift + TAB key.

#### **Exercise II**

1. Write bash scripts for the following tasks. Make user enter the dimension of the rendered shape after running the script. While working on the script, employe the algorithm created from the homework.

#### **Task 1**

Print a square of X characters into the terminal. The length of the side of the square is entered by the user.

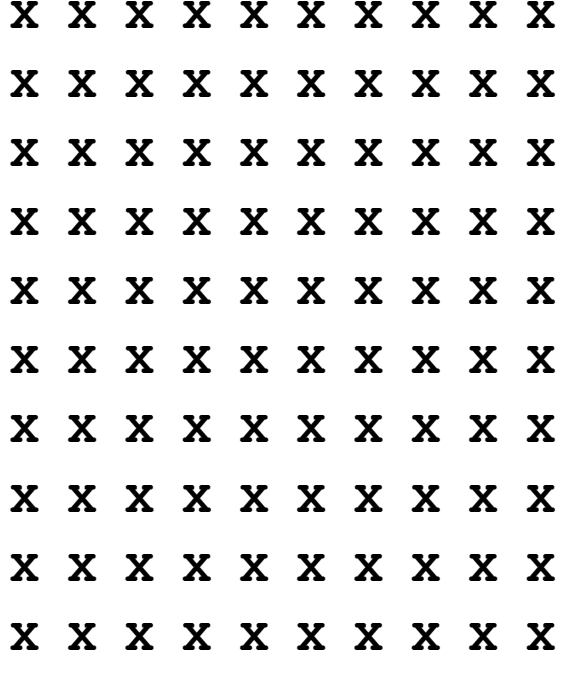

Ignore the fact that it is not visually a square. However, number of X characters on the line and the number of lines must be the same.

#### **Task 2**

Print a right triangle with **X** characters into the terminal, so that one perpendicular is located at the top and the other on the left. The length of the perpendicular is entered by the user.

x x x x x x x x x x **X X X X X X X X X XXXXXXXX X X X X X X X XXXXXX x x x x x XXXX** X X X X X

X

#### **Task 3**

Print a right triangle with X characters into the terminal, so that one perpendicular is located at the bottom and the other on the left. The length of the perpendicular is entered by the user.

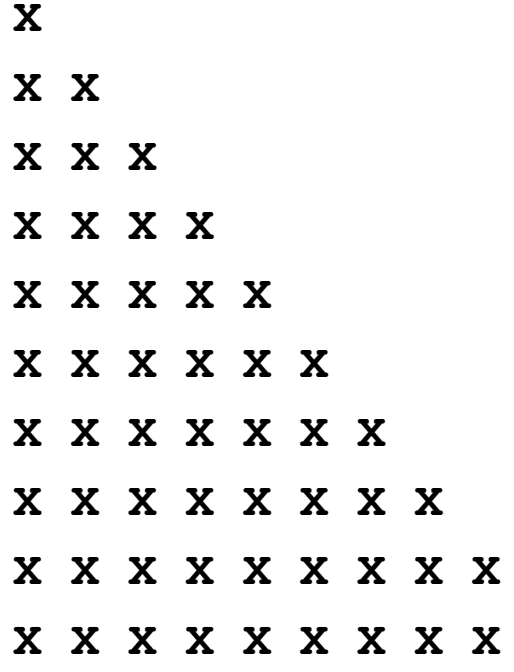

 $\mathbf{x}$